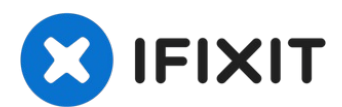

# **Installation d'un second SSD (ou disque dur) dans les iMac Intel 27" EMC 2309 et 2374**

Remplacez votre lecteur optique par un second...

Rédigé par: Brittany McCrigler

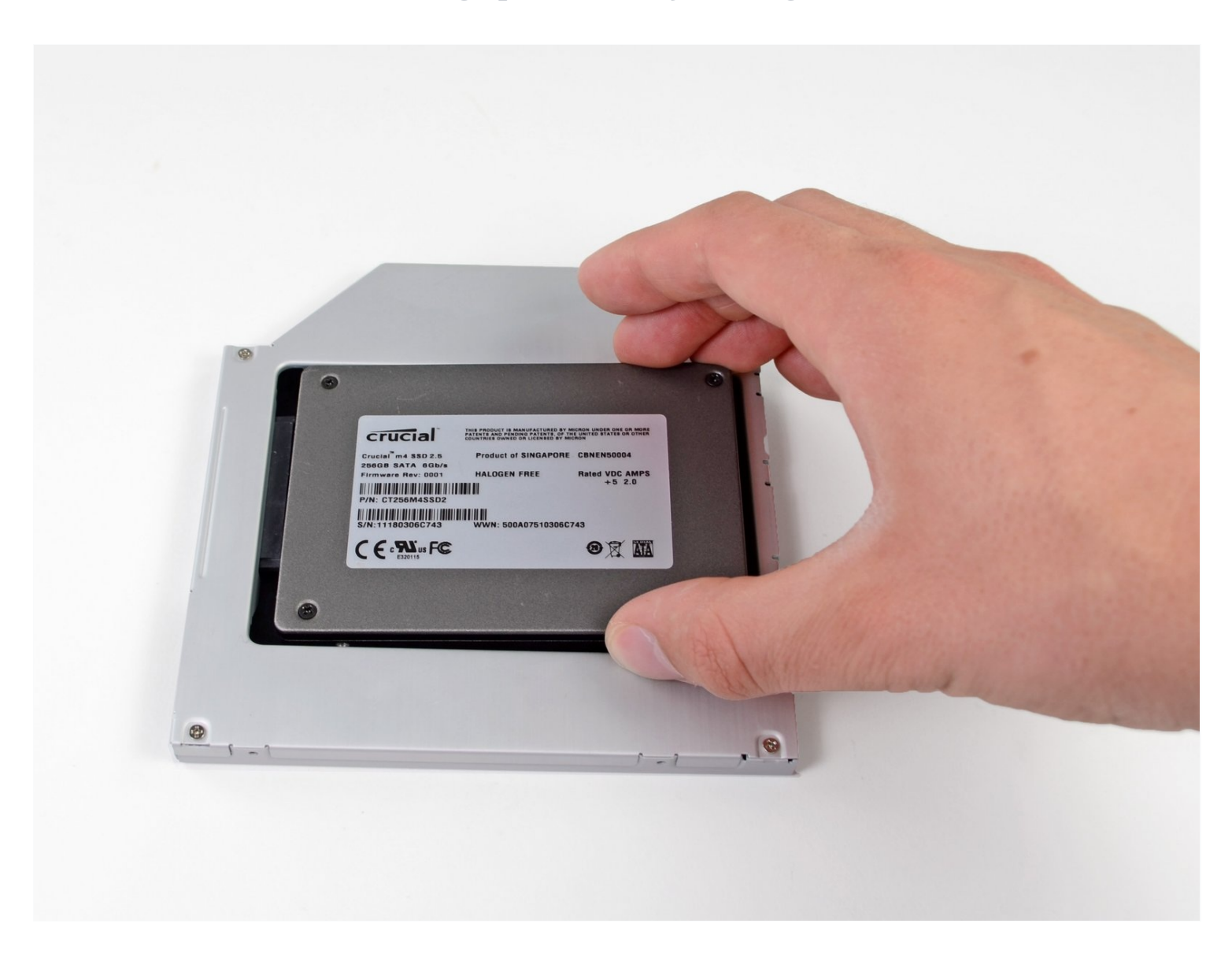

#### **INTRODUCTION**

L'ajout d'un second disque dur ou SSD dans votre iMac présente de nombreux avantages : amélioration de la vitesse, espace de stockage supplémentaire et moins de soucis lors de l'installation de nouveaux logiciels. Utilisez ce guide pour en installer un en utilisant un boîtier de disque dur pour baie optique.

## **OUTILS:**

[Heavy-Duty](https://www.ifixit.com/products/heavy-duty-suction-cups-pair) Suction Cups (Pair) (1) [Paper](http://www.amazon.com/ACCO-Economy-Paper-Non-skid-A7072385/dp/B001B0D5T6/ref=sr_1_1?ie=UTF8&qid=1407273616&sr=8-1&keywords=paper+clip) Clip (1) Phillips #00 [Screwdriver](https://www.ifixit.com/products/phillips-00-screwdriver) (1) [Spudger](https://www.ifixit.com/products/spudger) (1) TR10 Torx Security [Screwdriver](https://www.ifixit.com/products/tr10-torx-security-screwdriver) (1) [Tweezers](https://www.ifixit.com/products/tweezers) (1)

## **PIÈCES:**

iMac & Mac mini Dual Drive [Enclosure](https://www.ifixit.com/products/12-7-mm-sata-optical-bay-sata-hard-drive-enclosure) (1)

### **Étape 1 — Vitre de l'écran**

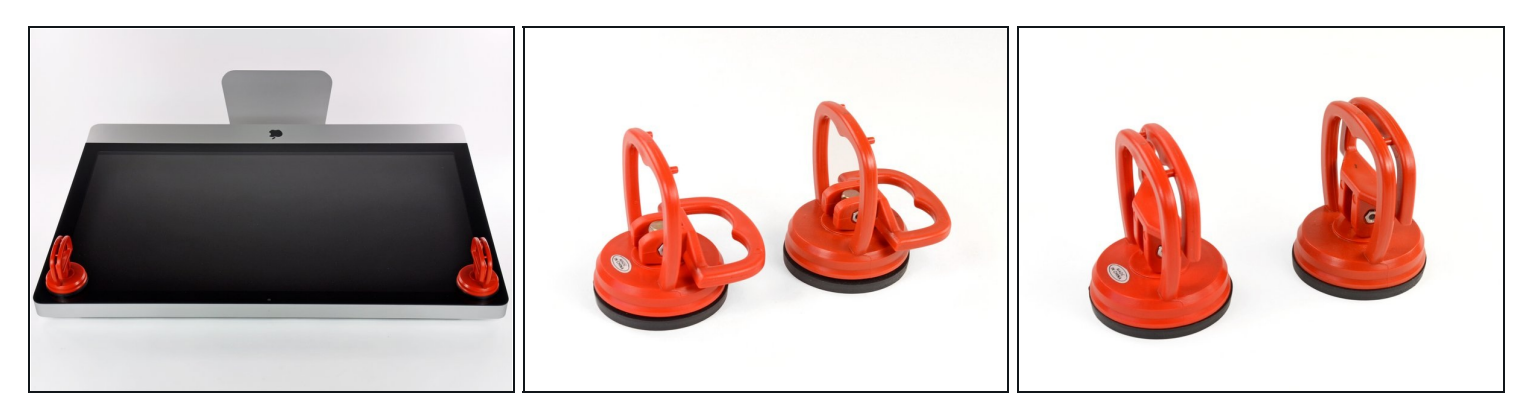

- Collez une ventouse dans chacun des deux angles supérieurs de la vitre.
- $\odot$  Pour fixer une ventouse, commencez par la positionner avec la poignée mobile parallèle à la surface de la vitre (comme indiqué par les première et deuxième photographies).
- Tout en maintenant légèrement la ventouse contre la vitre, soulevez la poignée mobile  $\bullet$ jusqu'à ce qu'elle soit parallèle à l'autre poignée (comme indiqué par la troisième photographie).
- $\widehat{\mathbb{C}}$  Si la ventouse n'adhère pas à la vitre, essayez de les nettoyer, l'une et l'autre, à l'aide d'un solvant doux.
- N'utilisez pas les ventouses pour porter l'écran. Si l'une d'entre elles se détache, l'écran risque de tomber.
- L'emballage d'origine de votre iMac est un endroit sûr pour conserver votre écran. Sinon, vous pouvez aussi étaler une serviette sur une table et poser l'écran dessus.

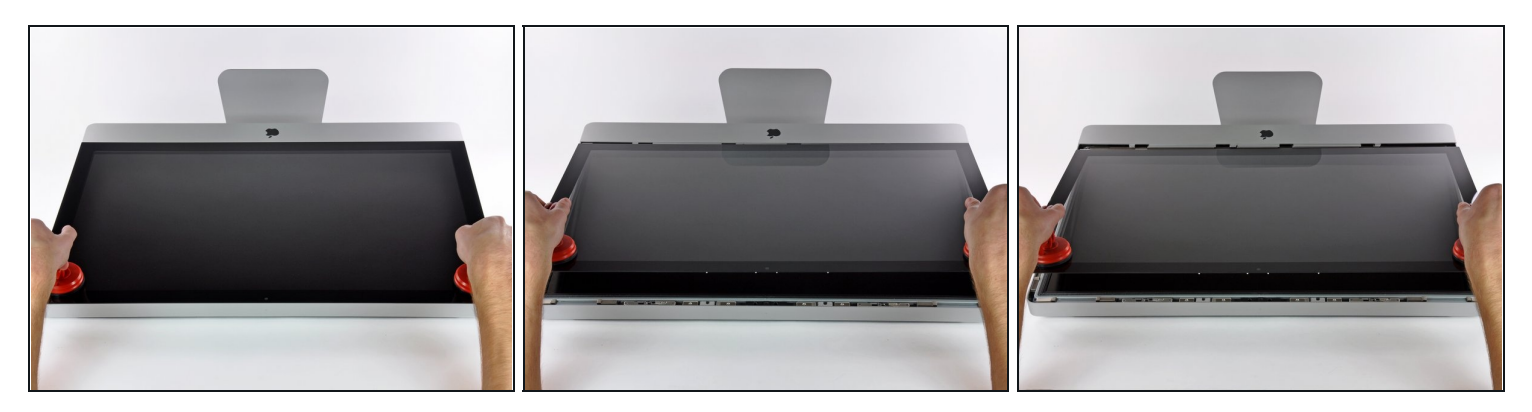

- Soulevez doucement la vitre perpendiculairement à l'écran LCD pour dégager les broches de montage en acier fixées en dessous de la vitre, le long du bord supérieur.
- Retirez la vitre en l'éloignant du bord inférieur de l'iMac et mettez-la de côté.
- N'utilisez pas les ventouses pour transporter le panneau en verre Si l'une ou l'autre des ventouses venait à se détacher, le panneau pourrait tomber et se briser.
- Après avoir déposé prudemment le panneau en verre, assurez-vous de retirer les ventouses, car la force de succion pourrait briser le verre à la longue.
- $\blacksquare$  Lors de la réinstallation, veillez à nettoyer soigneusement l'intérieur de la vitre et la face avant de l'écran LCD, car la présence de poussière ou d'empreintes digitales pourrait gêner la visibilité une fois l'appareil sous tension.

#### **É t a p e 3 — É c r a n**

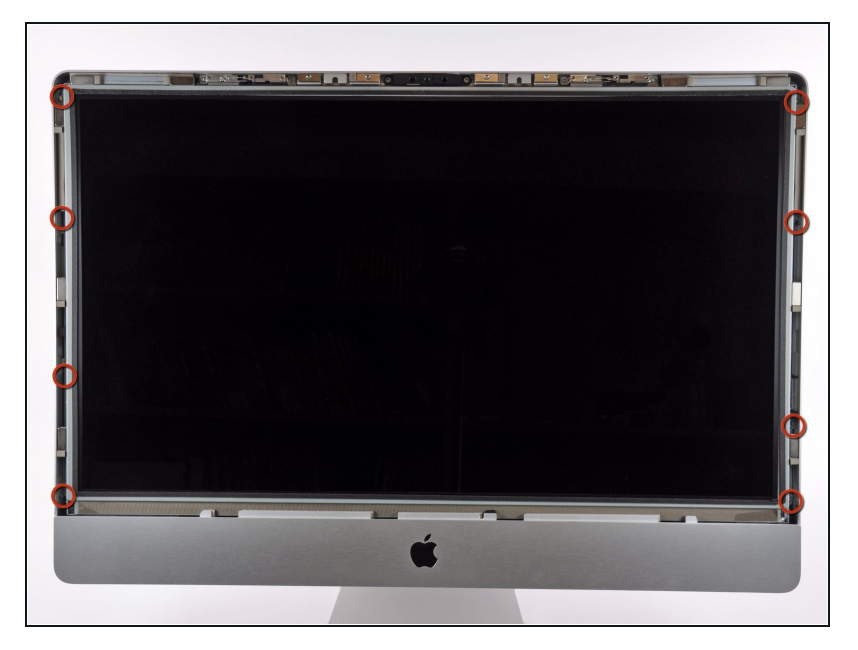

 $\bullet$ Retirez les huit vis Torx T10 par lesquelles l'écran LCD est fixé au boîtier extérieur.

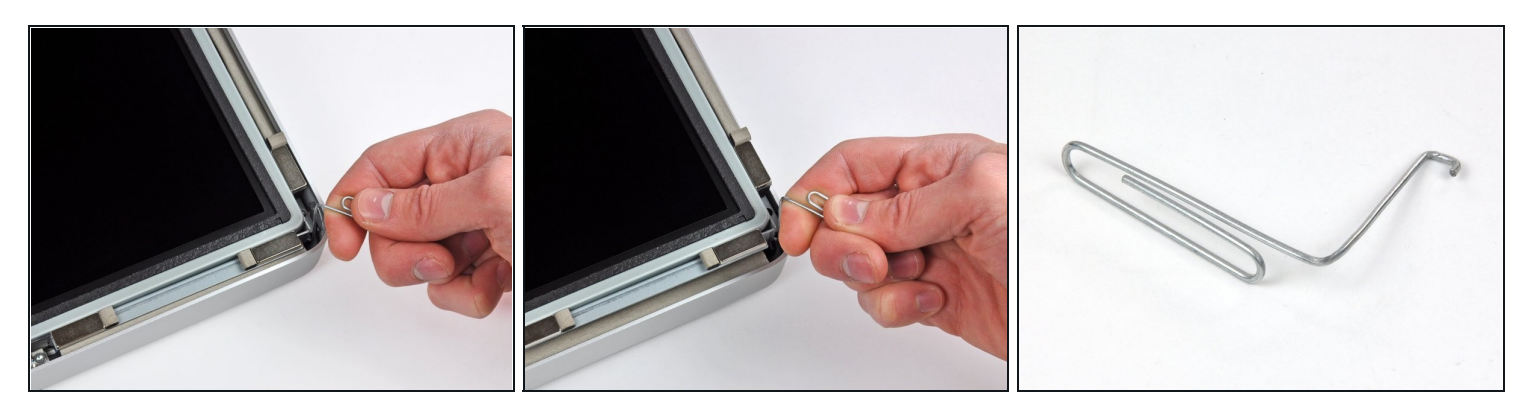

- Avec précaution, posez l'iMac à l'envers sur une surface plane.
- $\odot$  En raison des tolérances étroites, vous devrez utiliser un outil fin recourbé pour soulever l'écran hors du boîtier externe. Nous nous sommes servis d'un trombone plié, comme illustré dans la troisième photographie.
- Utilisez un outil fin recourbé pour soulever un côté du bord supérieur de l'écran hors de son cadre extérieur en acier.
- $\textcircled{1}$  Après avoir soulevé un côté du bord supérieur de l'écran, maintenez-le hors du cadre tout en soulevant l'autre côté à l'aide d'un outil recourbé.
- Lorsque vous soulevez le bord supérieur de l'écran hors du boîtier, n'allez pas trop loin, car les deux composants sont toujours reliés par plusieurs câbles-rubans courts.

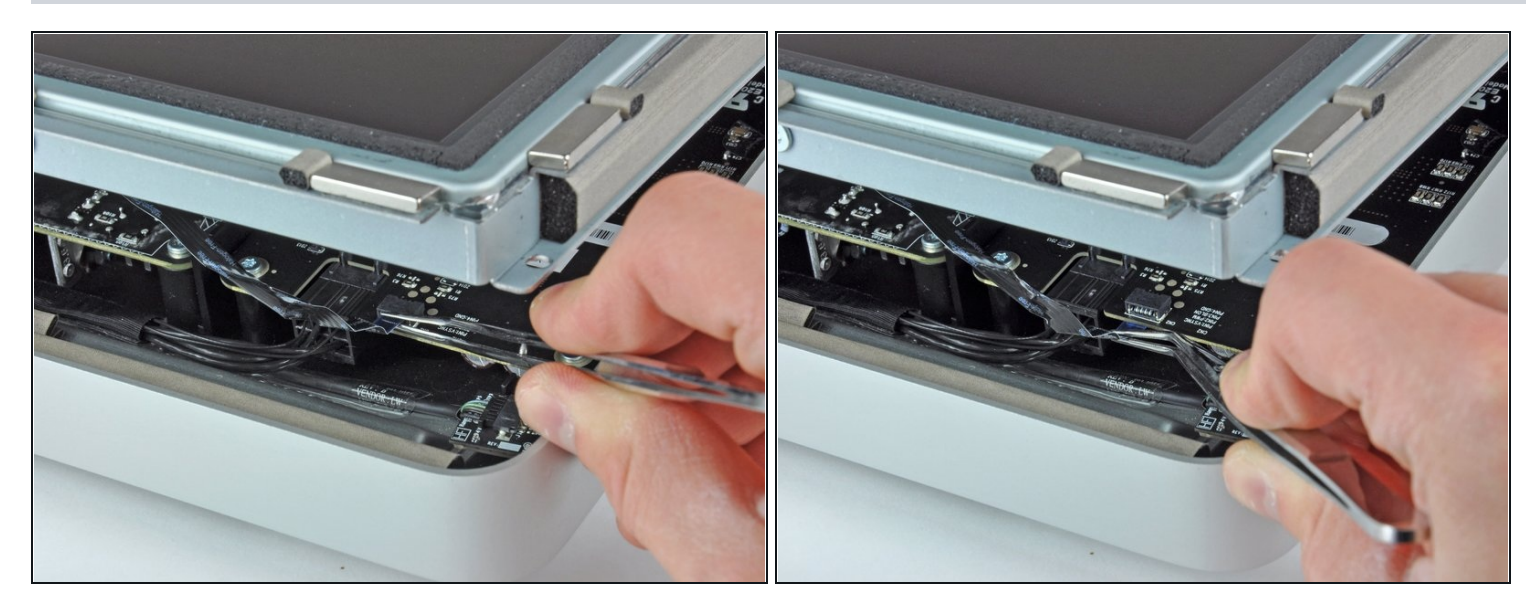

- À l'aide d'une pince, retirez le câble de synchronisation verticale de son emplacement  $\bullet$ sur la carte de rétro-éclairage, près de l'angle supérieur gauche de l'iMac.
- $\circled{1}$  Sur certains iMac, vous ne trouverez pas de câble ruban, mais quatre petit fils très fragiles. Lorsque vous vous servez de la pince, faites attention de ne pas déchirer l'un des fils.

#### **Étape 6**

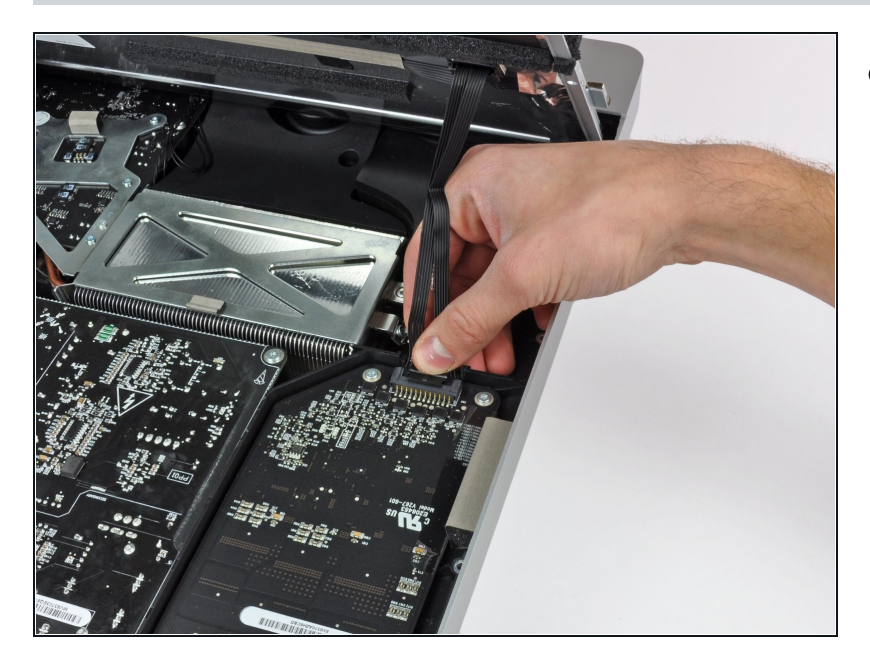

Faites pivoter l'écran hors du boîtier extérieur, suffisamment pour débrancher le câble d'alimentation du rétroéclairage LED de la carte de rétro-éclairage.

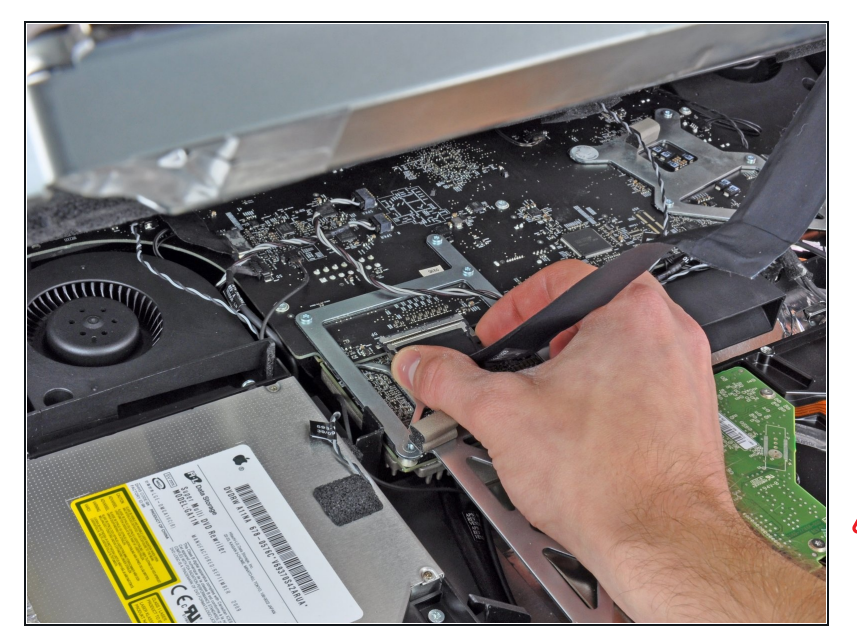

- Exercez une pression sur les deux bras du connecteur du câble de données de l'écran pour le libérer de la prise sur la carte mère.
- Tirez le connecteur du câble de données de l'écran hors de la prise sur la carte mère.
- Faites très attention lor s d e l a déconnexion du câble, le connecteur du câble et la prise de la carte mère étant très fragiles. Lorsque vous reconnecterez le câble, utilisez le moins de force possible.

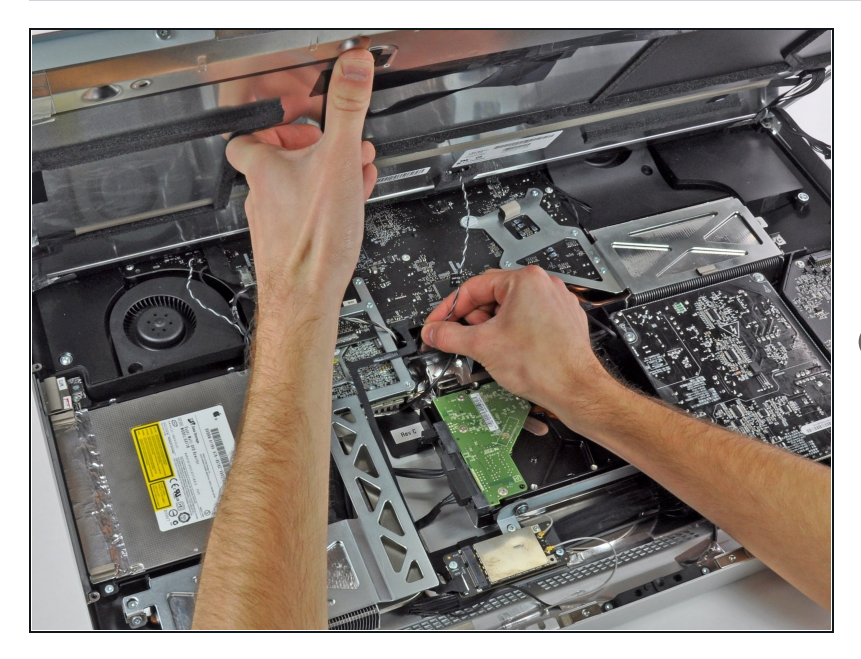

- Soulevez l'écran afin de libérer un espace suffisant pour débrancher le câble du capteur thermique LCD de la prise sur la carte mère.
- Si le ventilateur tourne trop vite après la réparation, vérifiez la connection du câble du capteur thermique LCD. La prise du capteur thermique est extrêmement fragile. Soyez très prudents lorsque vous reconnectez le câble.

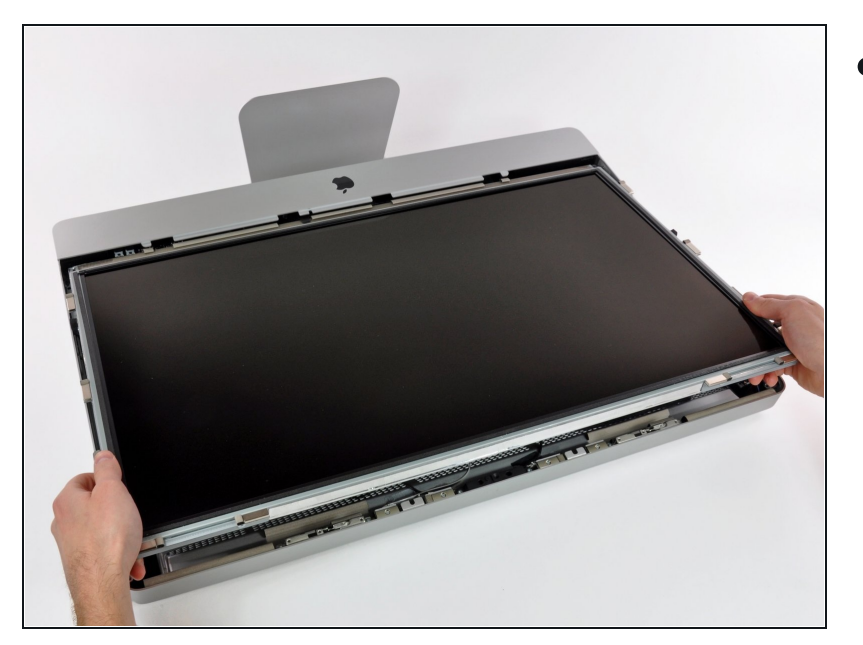

Avec précaution, tirez l'écran  $\bullet$ vers le bord supérieur de votre iMac et sortez-le du boîtier extérieur.

### **Étape 10 — Installation d'un lecteur optique dans les iMac Intel 27" EMC 2309 et 2374**

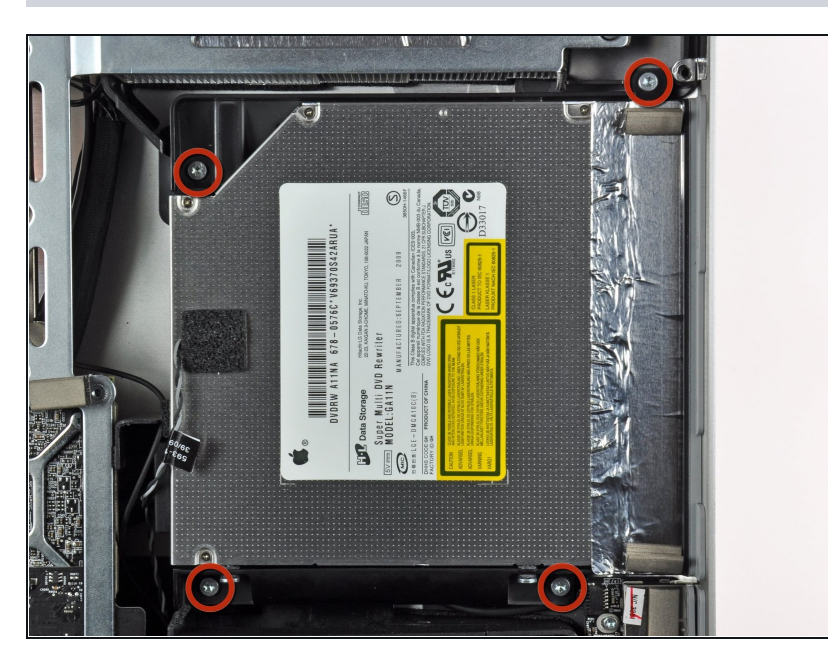

Retirez les quatre vis Torx T10  $\bullet$ par lesquelles le lecteur optique est fixé au boîtier extérieur.

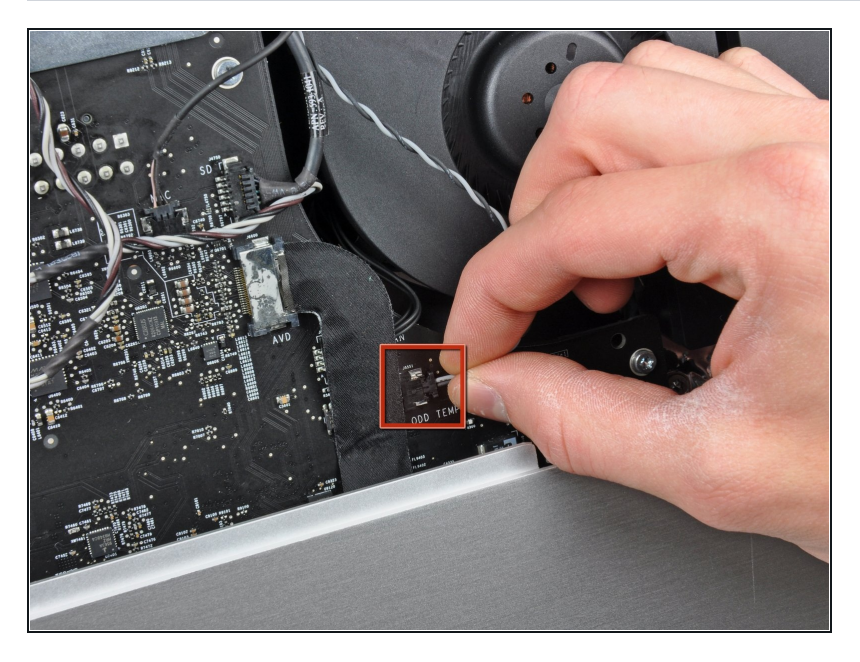

Débranchez le connecteur du capteur thermique du lecteur optique de sa prise sur la carte mère en le tenant bien droit.

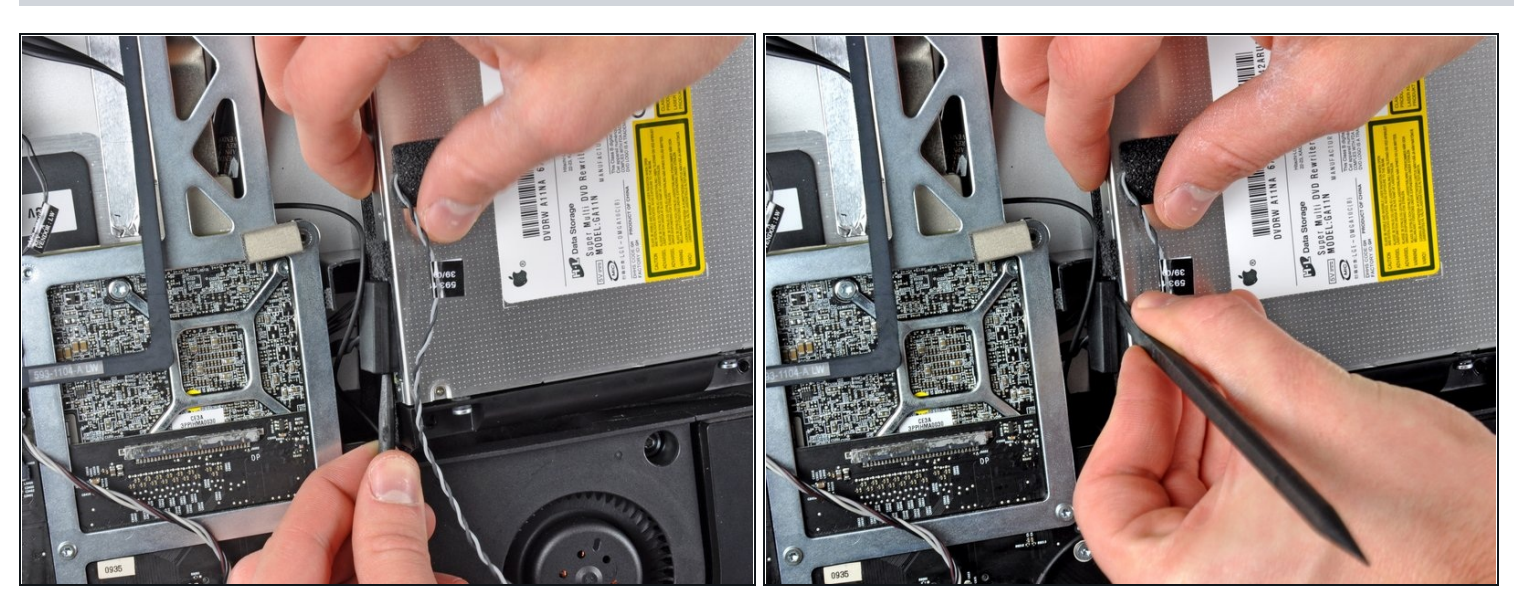

- Insérez un spudger entre le connecteur du lecteur optique et le lecteur optique.
- Faites tourner le spudger pour séparer doucement le connecteur du lecteur optique de ce dernier, puis débranchez le connecteur du lecteur en vous servant de vos doigts.

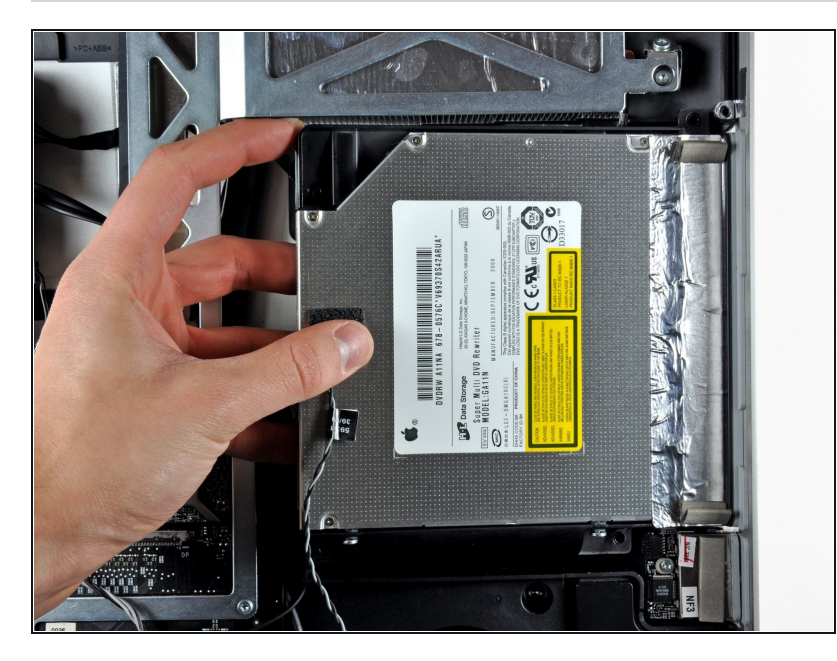

- Soulevez légèrement le côté gauche du lecteur optique et dégagez-le du côté droit du boîtier arrière.
- Lors du rassemblement, faites attention aux deux trous dans la plaque frontale du lecteur optique. Il faut que deux petits et courts dispositifs en plastique s'enclenchent correctement dedans.

### **Étape 14 — Lecteur optique**

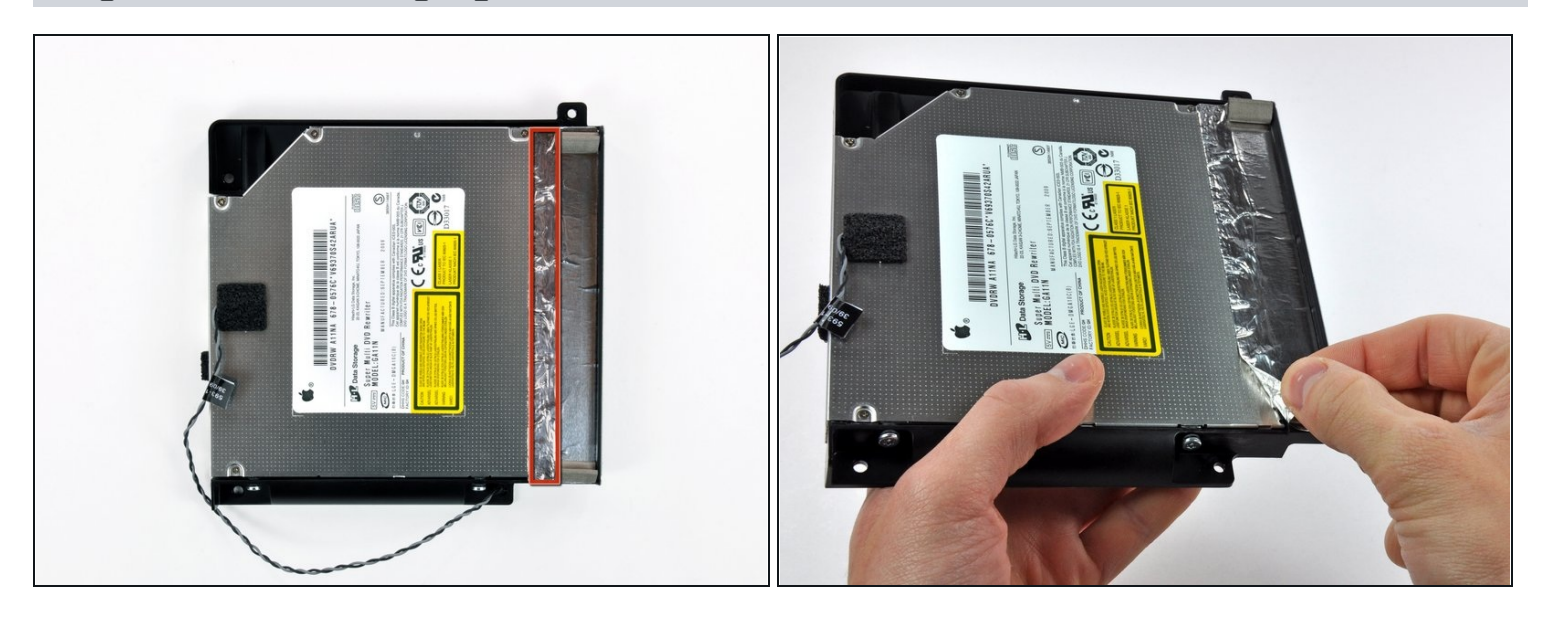

- Décollez la portion de la bande d'aluminium encadrée en rouge, en laissant le reste collé au support du lecteur optique en plastique noir.
- $\overline{\textcircled{\iota}}$  Il n'est pas nécessaire de décoller toute la bande adhésive EMI du support du lecteur optique.

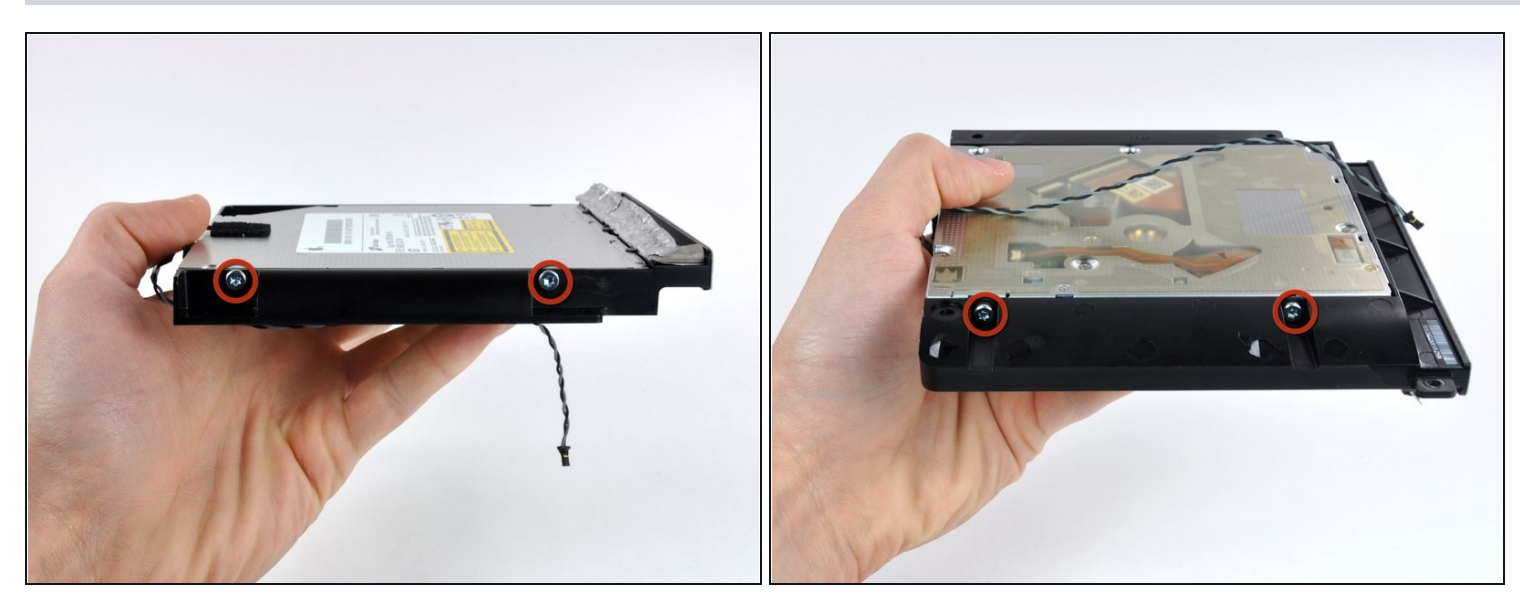

Retirez les deux vis Torx T10 de chaque côté du lecteur optique (quatre vis au total).

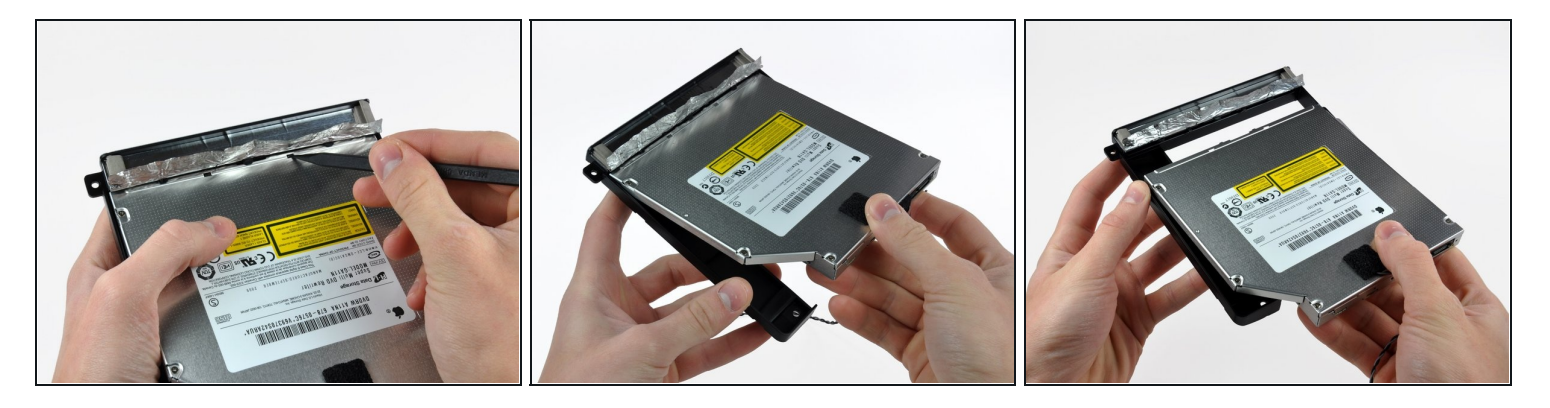

- Avec la pointe d'un spudger, appuyez sur les petites pattes de fixation du support du lecteur optique pour les dégager des logements prévus à cet effet sur le dessous du lecteur optique.
- Faites pivoter légèrement le support par rapport au lecteur optique.
- Tirez sur le support pour le séparer du lecteur en prenant soin de ne pas arracher les pattes de fixation.

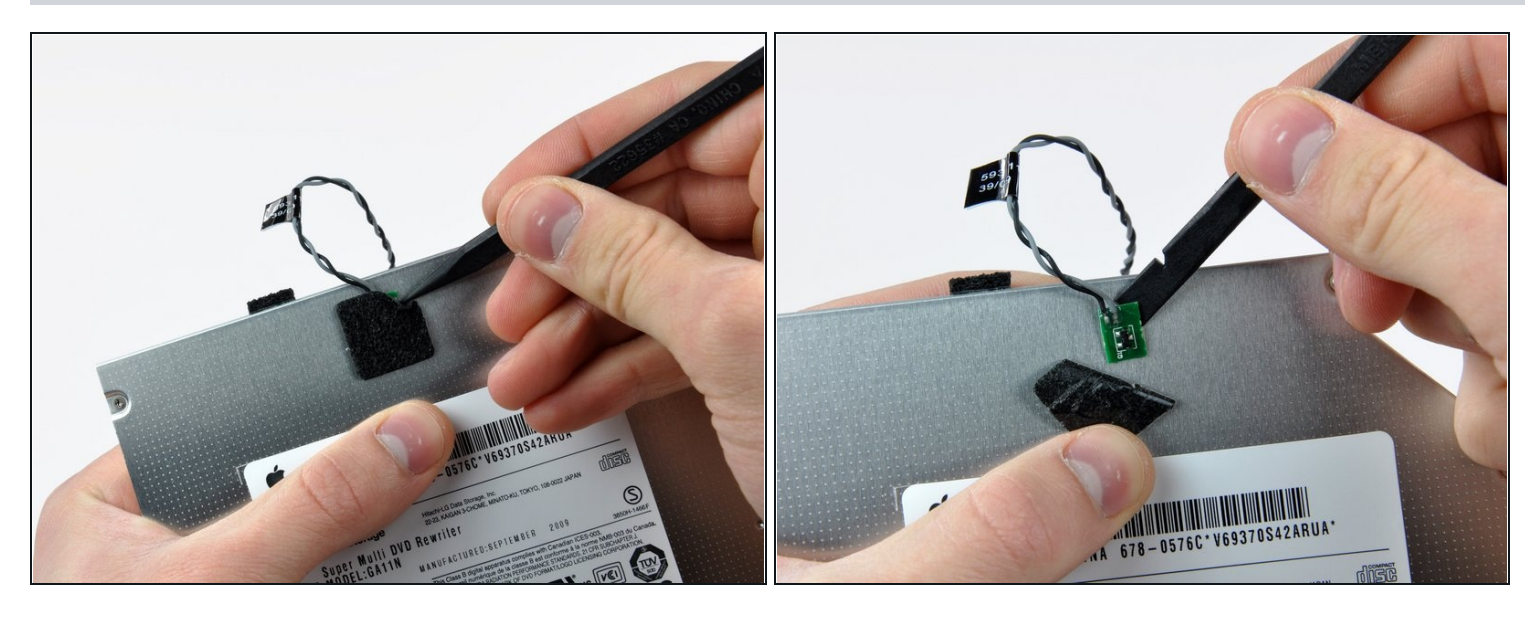

- À l'aide de la pointe d'un spudger, décollez le morceau de ruban mousse qui recouvre le  $\bullet$ capteur thermique du lecteur optique.
- À l'aide de l'extrémité plate d'un spudger, faites doucement levier sur le capteur thermique pour le décoller de la bande adhésive par laquelle il est fixé sur le capteur optique.
- Si un disque ou tout autre objet est coincé dans votre lecteur optique, nous avons un  $\bullet$ [guide](https://fr.ifixit.com/Tutoriel/Technique+pour+retirer+un+disque+ou+des+corps+%C3%A9trangers+du+lecteur+optique/772) pour vous aider à le réparer.

## **Étape 18 — Façade du boîtier du lecteur optique**

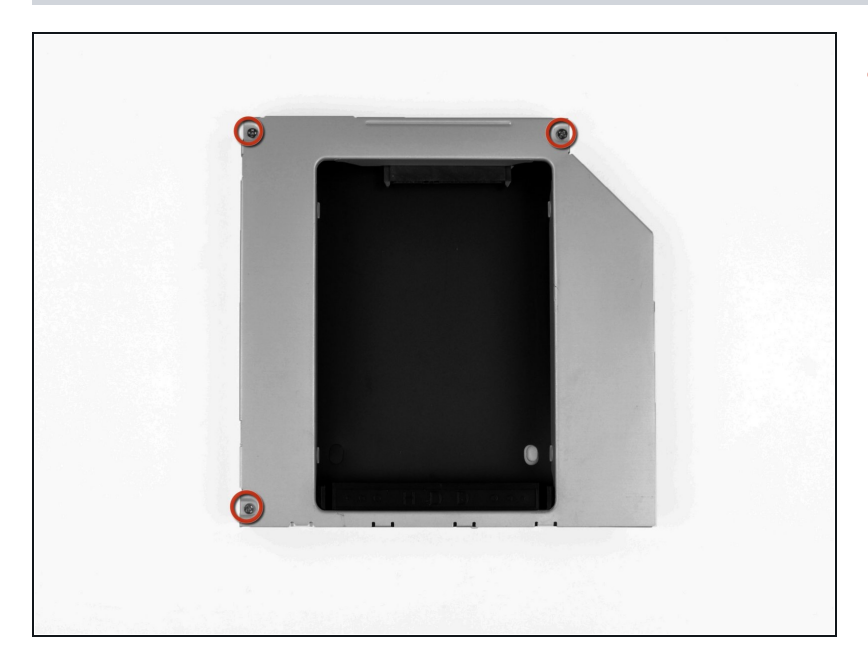

Retirez les trois vis Phillips n°0  $\bullet$ 3 mm du boîtier de la baie optique.

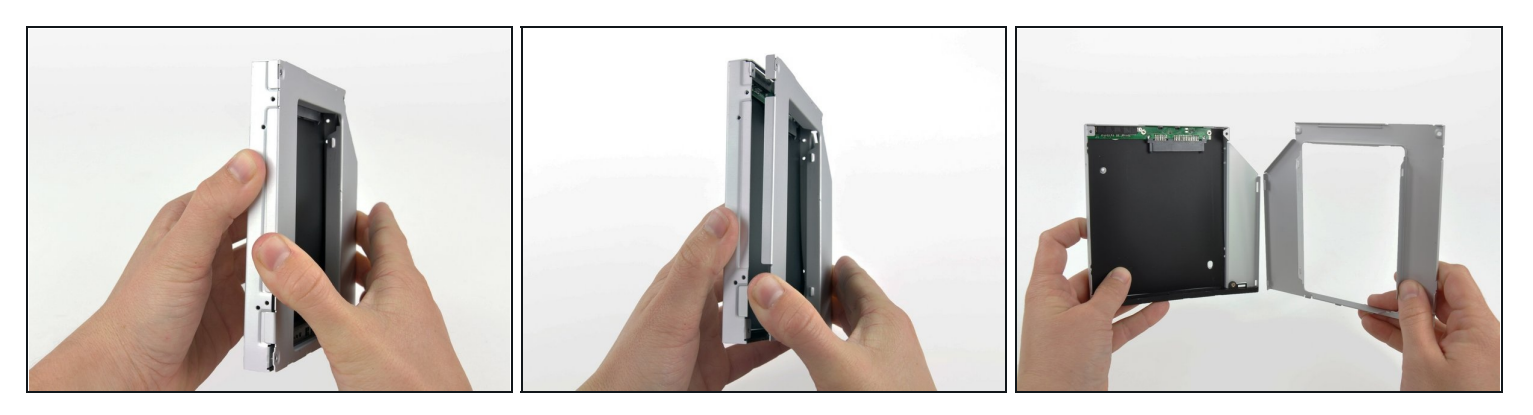

- En commençant par le côté gauche, ouvrez doucement le boîtier de la baie optique.  $\bullet$
- Continuez de tirer sur les deux moitiés du boîtier jusqu'à ce qu'elles se séparent. $\bullet$

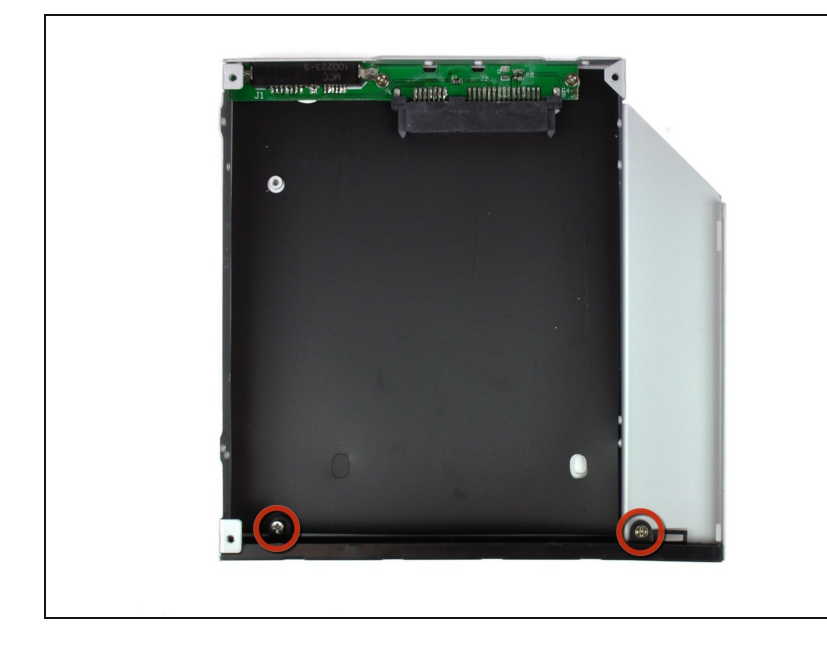

Retirez les deux vis Phillips n°0 3,0 mm par lesquelles la façade est fixée sur le boîtier de la baie optique.

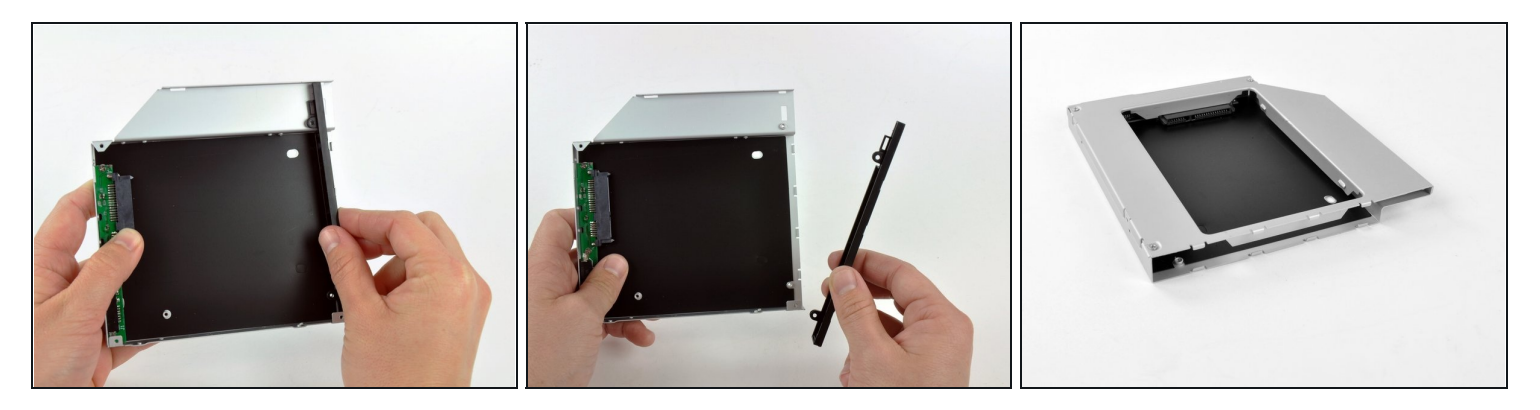

- Soulevez la façade en plastique noir hors du boîtier de la baie optique.  $\bullet$ 
	- $\overline{\textcircled{\iota}}$  Vous n'aurez plus besoin de la façade ni des deux vis Phillips qui la maintiennent en place. Mettez ces deux pièces de côté si vous souhaitez réinstaller la façade dans le boîtier.
- Remontez le boîtier de la baie optique sans la façade, en réutilisant les trois vis Phillips 3,0 mm d'origine afin de ne pas l'endommager.

#### **Étape 22 — Second disque dur**

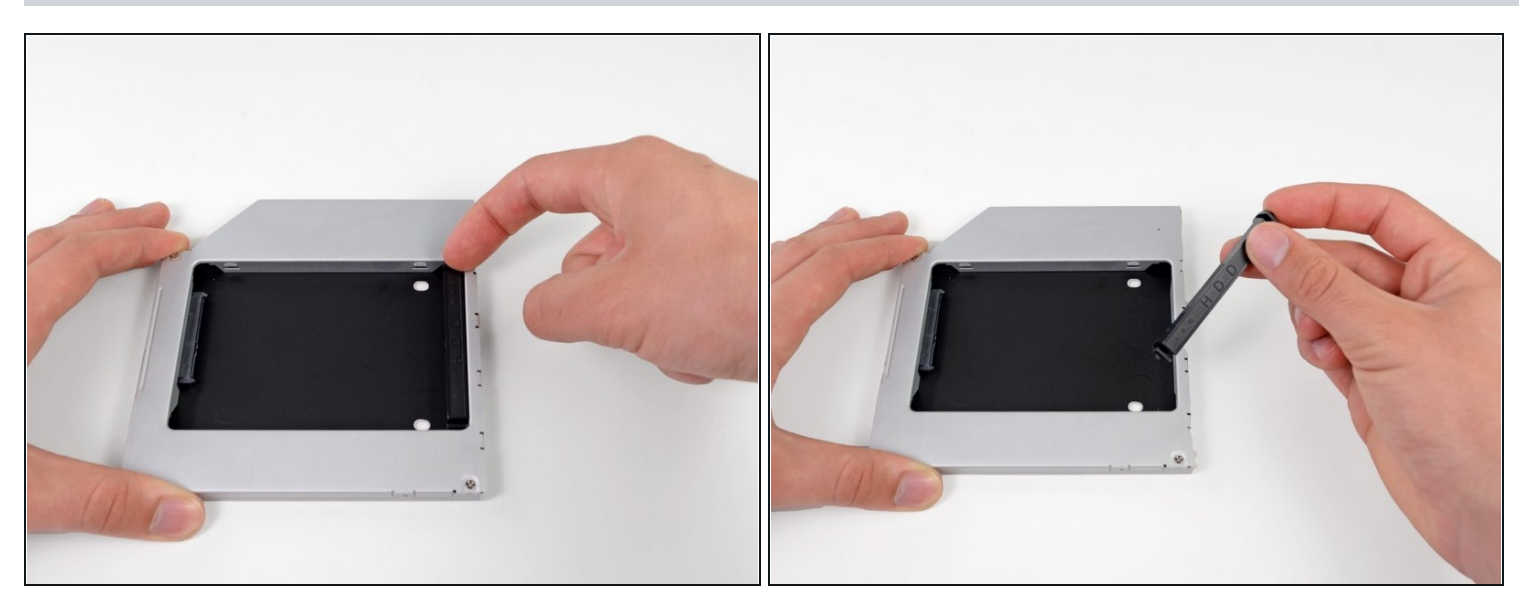

Libérez la cale en plastique du boîtier de disque dur pour baie optique en appuyant sur l'un des clips présents à chaque extrémité et sortez-la du boîtier.

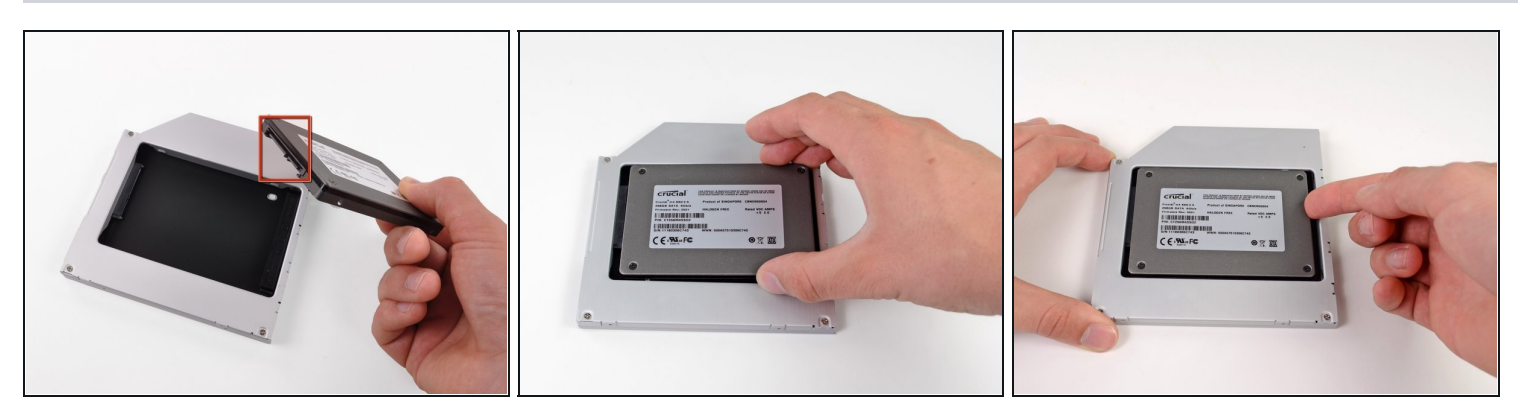

- Assurez-vous que les connecteurs du disque dur sont orientés vers le bas avant de placer ce dernier dans le boîtier.
- Insérez doucement le disque dur dans le boîtier à l'emplacement approprié.
- Tout en tenant fermement le boîtier en place d'une main, appuyez sur le disque dur avec l'autre main pour le raccorder aux connecteurs du boîtier.

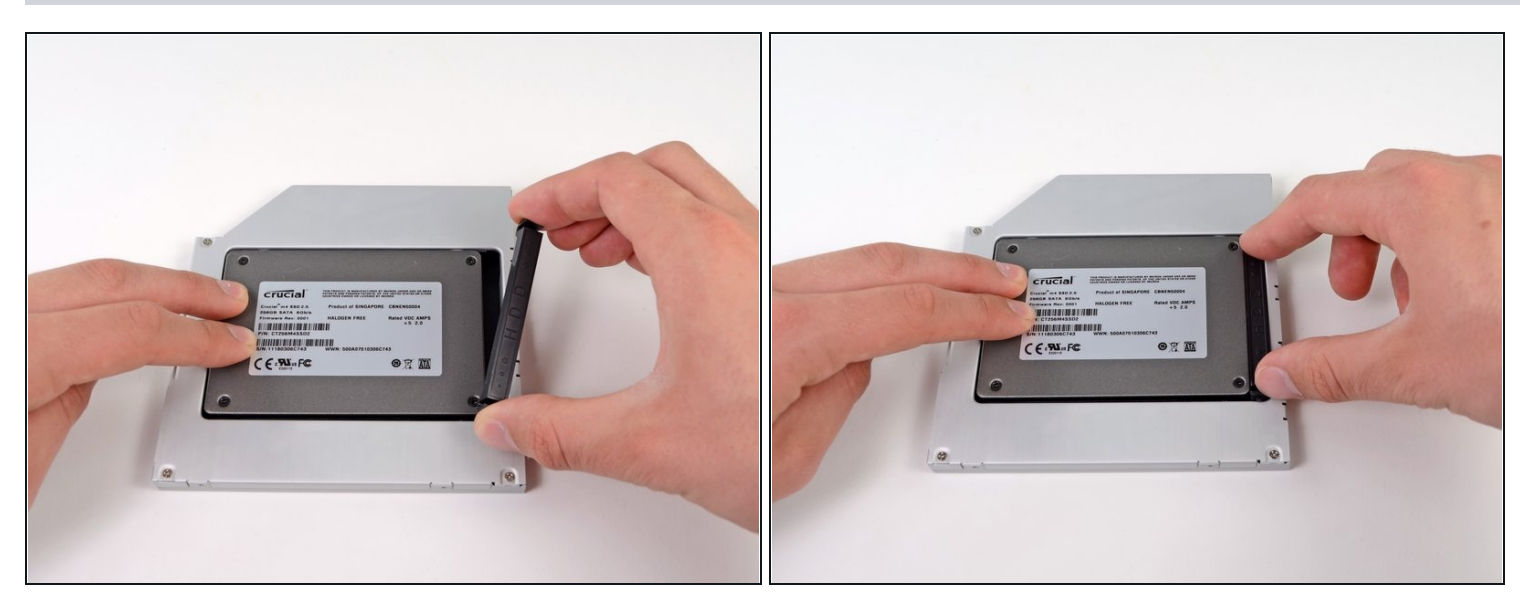

- Une fois le disque dur en place, réinsérez la cale en plastique tout en maintenant le  $\bullet$ disque dur contre le bas du boîtier.
- Rebranchez les câbles que vous avez retirés du lecteur optique d'origine sur le boîtier  $\bullet$ de la baie optique.

Pour remonter votre appareil, suivez les mêmes instructions dans l'ordre inverse.